# Quick Guide Phase One 645DF Camera System and IQ Series Digital Back 01. Content of Kit

- 02. Batteries
- 03 Power and Programs
- 04. ISO/WB and Toolbar

05. IQ Interface Essentials

- 06. Focus
- 07. Install Capture One
- 08. Tethered Shooting
- 09. Memory Card
- 10. Mount/Dismount Lens
- 12. CF Custom Functions

11. Mount/Dismount Digital Back

- 13. Further Info Memory Stick
  - PHASEONE

# 01. Content of Kit

- Phase One 645DF body with IQ Digital Back
- Schneider Kreuznach 80mm f 2.8 LS Lens with lens hood and cap
- Waterproof roller case (with room for laptop computer)\*
- 4.5 meter FireWire 800 cable
- 3m USB3 cable
- Multi-connector>minijack adapt. cable\*
  Multi-connector sync cable\*
- Capture One raw workflow software
   CF card installed\*
- Grey card\*
- Focusing screen or Viewfinder Masks
- Two Lens wraps\*
- LCC Calibration kit
- Lens cast calibration plate 10x10cm\*
- Sensor Cleaning Kit
- · Lens cleaning cloth
- Digital back duo battery charger
- Battery charger power supply
- International outlet adaptors
- Digital back battery
- Additional digital back battery\*
- CF card reader\*
- Protection caps body, lens and back
- Phase One 645DF-HB multi-mount\*
- Extra AA battery cassette for 645DF\*

#### Start box

- USB key with User Guide, technical documents and more
- Quick Guide
- Warranty Brochure
- \* Value Added program only

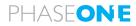

# 02. Batteries

# 01. Charge batteries for back

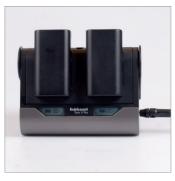

02. Insert battery in back

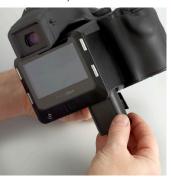

03. Insert batteries in camera

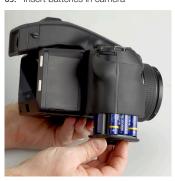

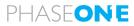

# 03. Power and Programs

### 01. Power on camera

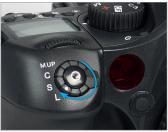

02. Power on back

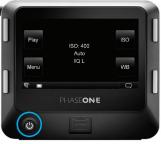

03. Select single or continuous drive

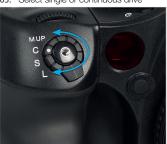

04. Choose exposure mode

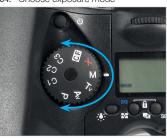

# 04. ISO/WB and Toolbar

#### 01. Finding ISO and WB menu

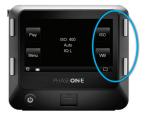

# 02. Setting ISO

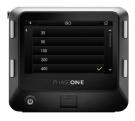

03. Toolbar: Slide finger up and down right side of screen for tool selection

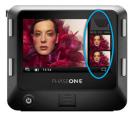

**04a.** Toolbar: Press and hold tool icons and choose from the options to configure

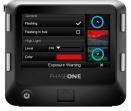

04b. Configure toolbar list order by pressing the small white arrows

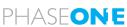

# 05. IQ Interface Essentials

01. Home: Press and hold button to return to the home screen from any display

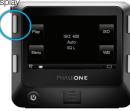

02. Context Menu: Press icon in the bottom right corner to get extra options

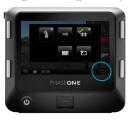

03. Context Menu: Press and hold icons with white triangle to further configure

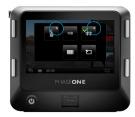

04. Zoom: Slide finger up and down the left side of screen

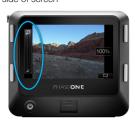

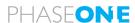

# 06. Focus

01a. Focus modes - Lenses with AF switch.

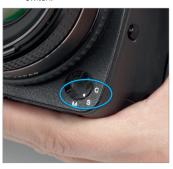

01b. Focus modes - Lenses with AF switch. Secondly, select AF/MF on

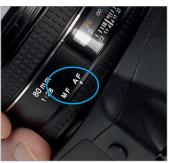

02. Focus mode - Lenses without AF switch.

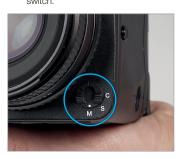

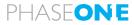

# 07a. Install Capture One for Mac

#### 01. Open License dialogue

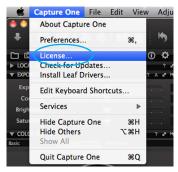

#### 02. Activate License

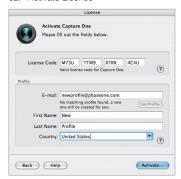

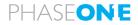

# 07b. Install Capture One for Windows

# 01. Open License dialogue

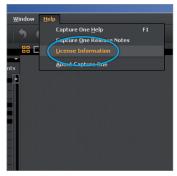

#### 02. Activate License

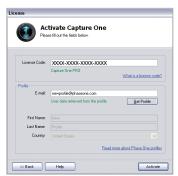

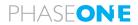

# 08. Tethered Shooting

Plug the FireWire 800 cable into the digital back

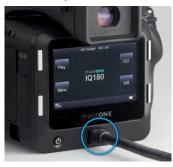

**02.** Plug the FireWire 800 cable into the back of your computer or laptop

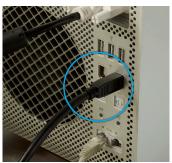

03. Use Capture Tab in Capture One 6

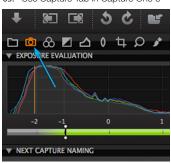

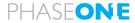

# 09. Memory Card

# 01. Open the hatch to the CF card slot

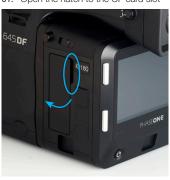

02. Press the button to eject CF card

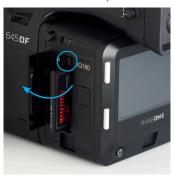

# 10a. Mount/Dismount Lens

# 01. Dismount lens

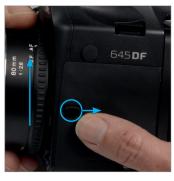

02. Align white marks, mount lens

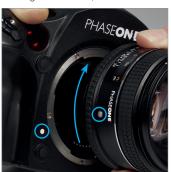

# 10b. Multi-mount Value Added program

#### 03. Mount multi-mount

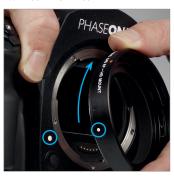

04. Align red marks to mount Carl Zeiss lens

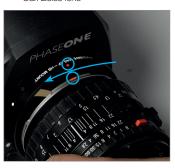

05. Carls Zeiss on Phase One 645DF

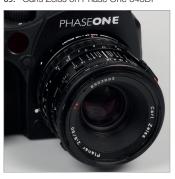

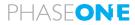

# 11. Mount/Dismount Back

#### 01. How to dismount back

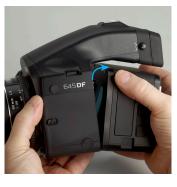

02. DO NOT TOUCH

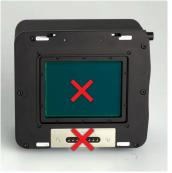

03. How to mount

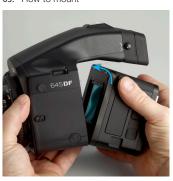

PHASEONE

# 12. Custom Functions

- C-00 Select user configuration: A, B, C
- C-01 TV/AV/Exp step: \(\frac{1}{3}\), \(\frac{1}{2}\) or 1 EV
- C-02 Aperture setting after lens change
- C-03 Time to sleep mode (def. 15 sec.)
- C-04 Battery type (Alcaline or Nimh/NiCD)
- C-05 Auto Bracketing steps (3, 5 or 7)
- C-06 Front/Rear dial function in Manual mode
- C-07 Disable rear dial in P mode
- C-08 Dial function direction
- C-09 AEL & AFL button exchange
- C-10 Shutter half-press function
- C-11 AEL function lock/unlock mode
- C-12 AFL lock mode setting
- C-13 One push function M-Mode
- C-14 AF beam setting
- C-15 Flash sync. timing
- C-16 Beep
- с то всер
- C-17 Choose shutter function (P, Av or Tv mode)
- rv mode)
- C-18 SHutter function in Manual mode
- C-19 AF Speed
- C-98 Lens Firmware version
- C-99 Camera body firmware version

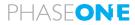

# 12. Custom Functions

Words and letters on the camera's LCD are abbreviated due to limitations of space and available letters

Display examples of the main LCD

Normal

Lac → Lock

5ELF → Self Timer

bu5y → Busy
db → Digital Back
L5 ← Lens Shutter

Capture

CP → Capture

FI MF → Time

bdtt → battery

In custom functions:

5EL → Selection
5EEP → Step

5kna — Shot No.

dF — Dial function

d. RE — Dial action

d\_di → Dial direction

##LF → AE, AF lock

### AE lock
#### AF lock

One-push exposure

RF\_L → AF assist light

FL59 → Flash sync

bu → Buzzer

5h\_P → Shutter in Program

5h → Shutter in Manual

**RF.2** → AF second mode

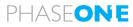

# 13. Further Info - Memory Stick

# 01. Memory Stick

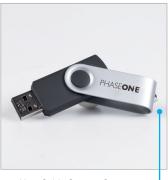

02. User Guide Capture One

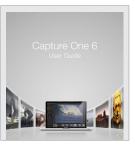

03. User Guide Phase One 645DF and IQ Series digital back

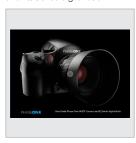

Part # 80064000

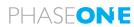